### **Transferring Calls**

- 1. Press **Transfer**. The current call is put on hold.
- Dial the number for the transfer. Alternatively, press **Directory** to select a destination from the Directory, or press **Redial** if applicable.
  - To complete a warm transfer, press **Complete** after the call has been answered.
  - To complete an cold transfer, press **Complete** while the call is still ringing.
  - · If the transfer destination does not answer or does not want to acept the call, press **Cancel**.

### **Parking a Call**

In lieu of transferring a call, you can simply park it on a special number.

- 1. Use the **up/down keys** to scroll to the second menu screen.
- 2. Press Call Park, listen for the triple-beep, and hang up.
- · Your Call Park button will display a green light.

To retrieve a parked call:

- 1. Use the **up/down keys** to scroll to the second menu screen.
- 2. Press Call Unpark.
- 3. Dial the extension of the phone that parked the call.

### **Adding a New Contact**

- 1. Press the **CONTACTS** button.
- 2. To add a contact, press **New**. To edit a contact, highlight it and press Edit.
  - $\cdot$  Use the  $\mbox{\bf up/down}$  keys to switch between number and name entry.
  - · When the name and number have been entered as required, press **Save**.

# **Add a Contact from Your Call History**

You can add a name and number shown in your call history to your personal contacts.

- 1. Press the **HISTORY** button. Use the **left/right keys** to select which calls are shown: **All, Outgoing, Incoming** or **Missed**.
- 2. Use the **up/down keys** to scroll through the records.
- 3. Press More and then press +Contact.
- Use the up/down keys to switch between the name and number details for the new contact.
- 5. When the name and number are set as required, press **Save**.

### **Program Speed Dial Numbers**

- 1. Use the **up/down keys** to scroll to the third menu screen.
- 2. Press the Abr Program key.
- 3. Press the Line Button you wish to program.
- 4. Enter the phone number using the dial pad.
- 5. Press #.
- 6. Press the Phone button to return to your home screen.

### Voicemail

Both the **MESSAGE** button and the **Message Waiting Indicator** on your phone (top-right corner) will light up when you have new messages.

### **Checking Messages**

- 1. Press the **MESSAGE** button.
  - NOTE: To access another number's voicemail, press \*\* followed by the 5-digit extension.
- Enter your voicemail password when prompted, and press #.NOTE: The default voicemail password is 2676355
  - · To play messages, press 1.
  - · To skip to the next message, press #.
  - · To play messages, press 1.
  - · To delete your message after playback, press 7.
  - · To save your message after playback, press 9.

For additional Voicemail options, please visit https://myvoicemail.med.cornell.edu, and log in with your voicemail login (5-digit extension) and password.

To access your voicemail from any non-Avaya phone, call 646-962-6800.

### **Need Help?**

For advanced functions, our full Avaya 9611G User Guide, and our full Avaya Voicemail Guide, visit:

phones.med.cornell.edu

For support, contact the ITS Service Desk using these methods:

### MyHelpdesk

Visit myhelpdesk.med.cornell.edu to open and track a new case.

#### **Email**

support@med.cornell.edu

### **Phone**

212-746-4878

Available Monday through Friday from 7 a.m. to 7 p.m.

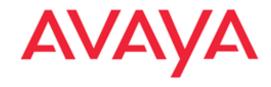

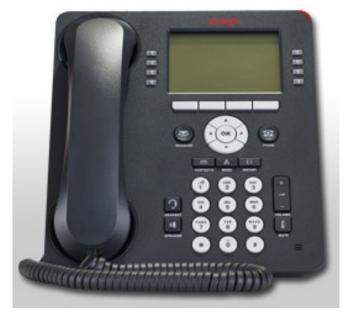

# **Avaya 9611G Handset**

ITS QuickStart™ Guide

### Log In/Log Out

You have the ability to log in to any Avaya 9611G handset as a guest. Remember, you can only be logged into one phone at a time

#### To LOG IN as a GUEST

- 1. Press the HOME key.
- 2. Use the **up/down keys** to scroll to **Guest Login**, and press **SELECT**.
- 3. Type in your 5-digit extension, and press **OK**.
- 4. Type in your 5-digit extension for the password, and press **OK**. Your extension will show after about 3 seconds.

### To LOG OUT from a phone:

- 1. Press the **HOME** key.
- Use the up/down keys to scroll to Log Out, and press SELECT.
- 3. Press Log Out again.

### **Making Calls**

If you are not already on a call, just dial the number. The first available line button is used for the call.

Alternatively, press another line button in order to hold your current call and to make a separate call.

### **Calling a Person from the Directory**

You can use any Directory contact to make a call. You can also use the Directory in any function where **Directory** is displayed.

- 1. Use the **up/down keys** to scroll to the third menu screen.
- 2. Press Directory.
- 3. Use the dial pad to spell out the person's name. The name will appear at the top of your display. Press **Next** to scroll through similar names.
- 4. When the required entry is highlighted, press the **Make Call** button.

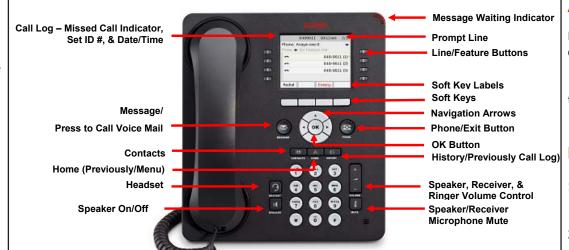

### **Answering Another Call**

If you are already on a call, answering a new call automatically puts the existing call on hold.

- · To answer the call, press the line button.
- · Alternatively, select the action you want to apply (Answer, To VM, Ignore or Drop).

### **Muting a Call**

- To activate mute, press the MUTE key.
   The button will stay lit as long as the call remains muted.
- 2. To switch mute off, press **MUTE** again.

### **Redialing a Previous Number**

 Press Redial. Your phone will call the most recently dialed number.

You can also redial a number from your phone's history:

- 1. Press the **HISTORY** button. Use the **left/right keys** to select which calls are shown: **All, Outgoing, Incoming** or **Missed**.
- 2. Use the **up/down keys** to scroll through the records.
- 3. Press Call.

### **Answering Calls**

A slow flashing line button indicates an incoming call. This may also be acompanied by ringing and by the mesage lamp flashing. If you are currently not on a call:

- · To quiet the ringing, press **Ignore**. The call will continue alerting visualy.
- · To redirect the call to your mailbox, press **To VM** if shown.
- $\cdot$  To answer the call using the handset, lift the handset.
- · To answer the call handsfree, press the **SPEAKER** key.
- · To answer the call on a headset, press the **HEADSET** key.

Once you have answered the call, you can switch between diferent talk modes:

- · To switch to using the handset, simply lift the handset.
- To switch to handsfree, press the **SPEAKER** key. If you were using the handset you can now replace it.
- To switch to headset mode, press the HEADSET key. If you were using the handset you can now replace it.
- · Pressing the call's appearance key or any other line key will put the call on hold.

# **Diverting a Call to Voicemail**

You can transfer directly to your voicemail mailbox any call targeted at you.

- If the call is not the currently highlighted call on the display, use the up/down keys to highlight it.
- 2. Press **To VM** to redirect the call to your mailbox.

# **Ending a Call**

- 1. Press the **Drop** button to end the currently highlighted call.
  - · If the call is on the phone's speaker, the **SPEAKER** key is lit. Pressing the key again will end the call.
  - · If the call is on the phone's headset, the **HEADSET** key is lit. Pressing the key again will end the call.

### **Starting a Conference**

- 1. Press **Conf**. Your current call is put on hold.
- 2. Dial the party that you want to add to the conference.
- 3. If they answer and want to join the call, press Join.
- 4. If they do not want to join or do not answer, press **Cancel**.

### **Dropping/Muting Parties**

- To drop the last caller added to the conference, press **Drop**.
- · To mute callers, press **Mute**. Repeat this to unmute them.